# Installing Mu and Pygame Zero

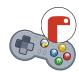

For your first steps with Python, you can simply install the Mu editor.

It comes with everything you need to start:

- Python 3,
- Pygame (the educational "Zero" version),
- The Mu Editor.

Open your browser and go to:

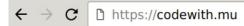

Klicke auf den grünen Download-Knopf...

### Download

... and pick the installer for Windows 64-bit or the .dmg file for Mac.

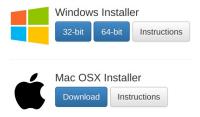

### Installing Mu and Pygame Zero

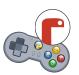

For your first steps with Python, you can simply install the Mu editor.

It comes with everything you need to start:

- Python 3,
- Pygame (the educational "Zero" version),
- The Mu Editor.

Open your browser and go to:

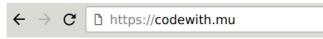

Klicke auf den grünen Download-Knopf...

#### Download

... and pick the installer for Windows 64-bit or the .dmg file for Mac.

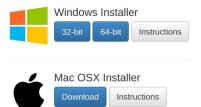

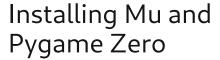

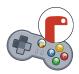

For your first steps with Python, you can simply install the Mu editor.

It comes with everything you need to start:

- Python 3,
- Pygame (the educational "Zero" version),
- The Mu Editor.

Open your browser and go to:

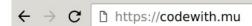

Klicke auf den grünen Download-Knopf...

#### Download

... and pick the installer for Windows 64-bit or the .dmg file for Mac.

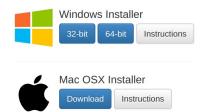

# Installing Mu and Pygame Zero

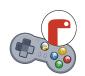

For your first steps with Python, you can simply install the Mu editor.

It comes with everything you need to start:

- Python 3,
- Pygame (the educational "Zero" version),
- The Mu Editor.

Open your browser and go to:

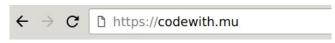

Klicke auf den grünen Download-Knopf...

#### Download

... and pick the installer for Windows 64-bit or the .dmg file for Mac.

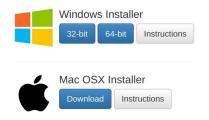

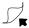

For the install details, please click on the "Instructions" button next to your platform.

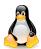

On Linux, use the package manager or pip to install mu-editor.

For the install details, please click on the "Instructions" button next to your platform.

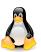

On Linux, use the package manager or pip to install mu-editor.

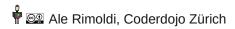

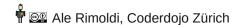

For the install details, please click on the "Instructions" button next to your platform.

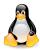

On Linux, use the package manager or pip to install mu-editor.

For the install details, please click on the "Instructions" button next to your platform.

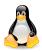

On Linux, use the package manager or pip to install mu-editor.